## מדריך 9.7CE Reference Quick 6 TRC TelePresence Cisco

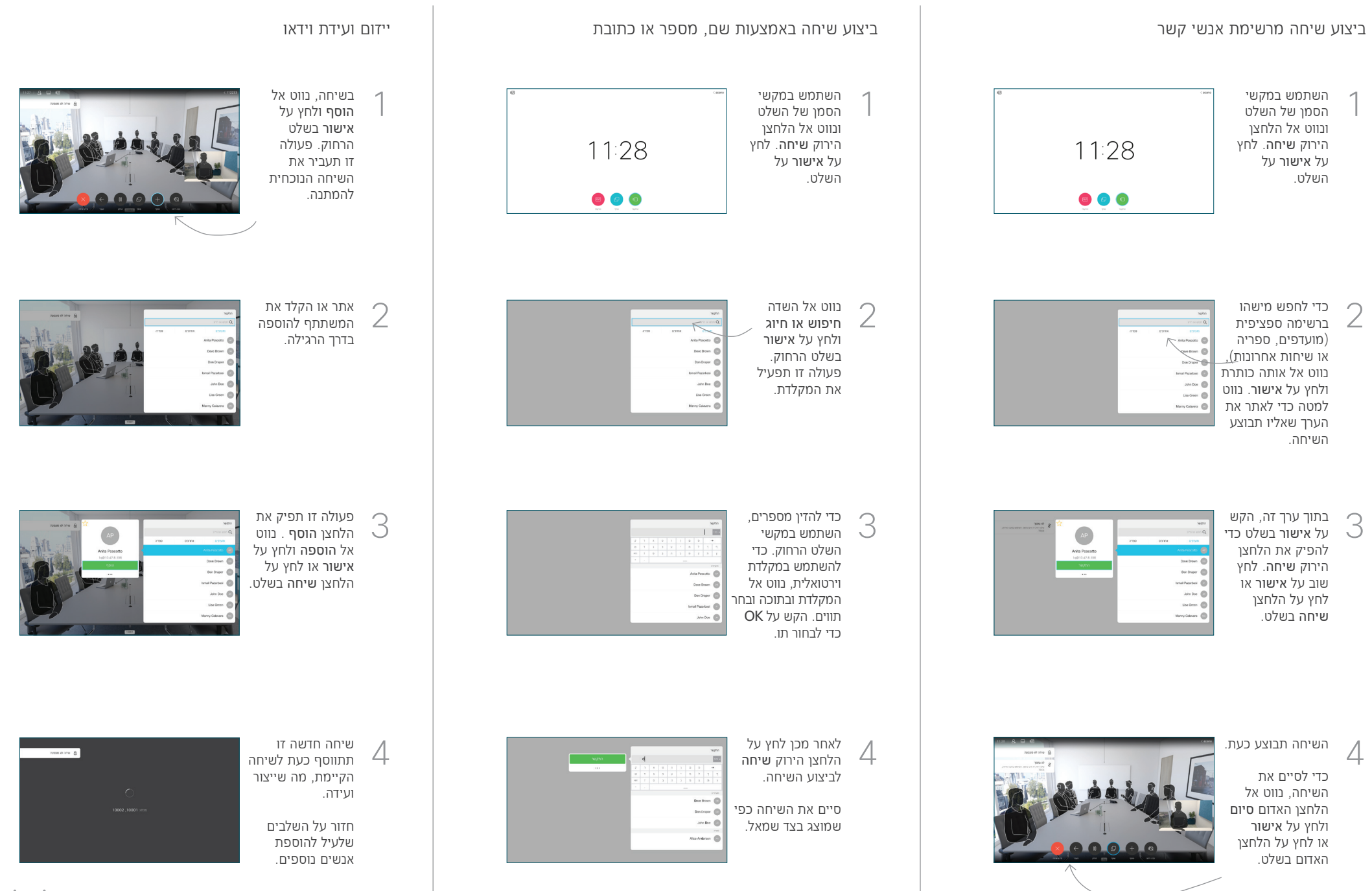

**Per** 

## מדריך 9.7CE Reference Quick 6 TRC TelePresence Cisco

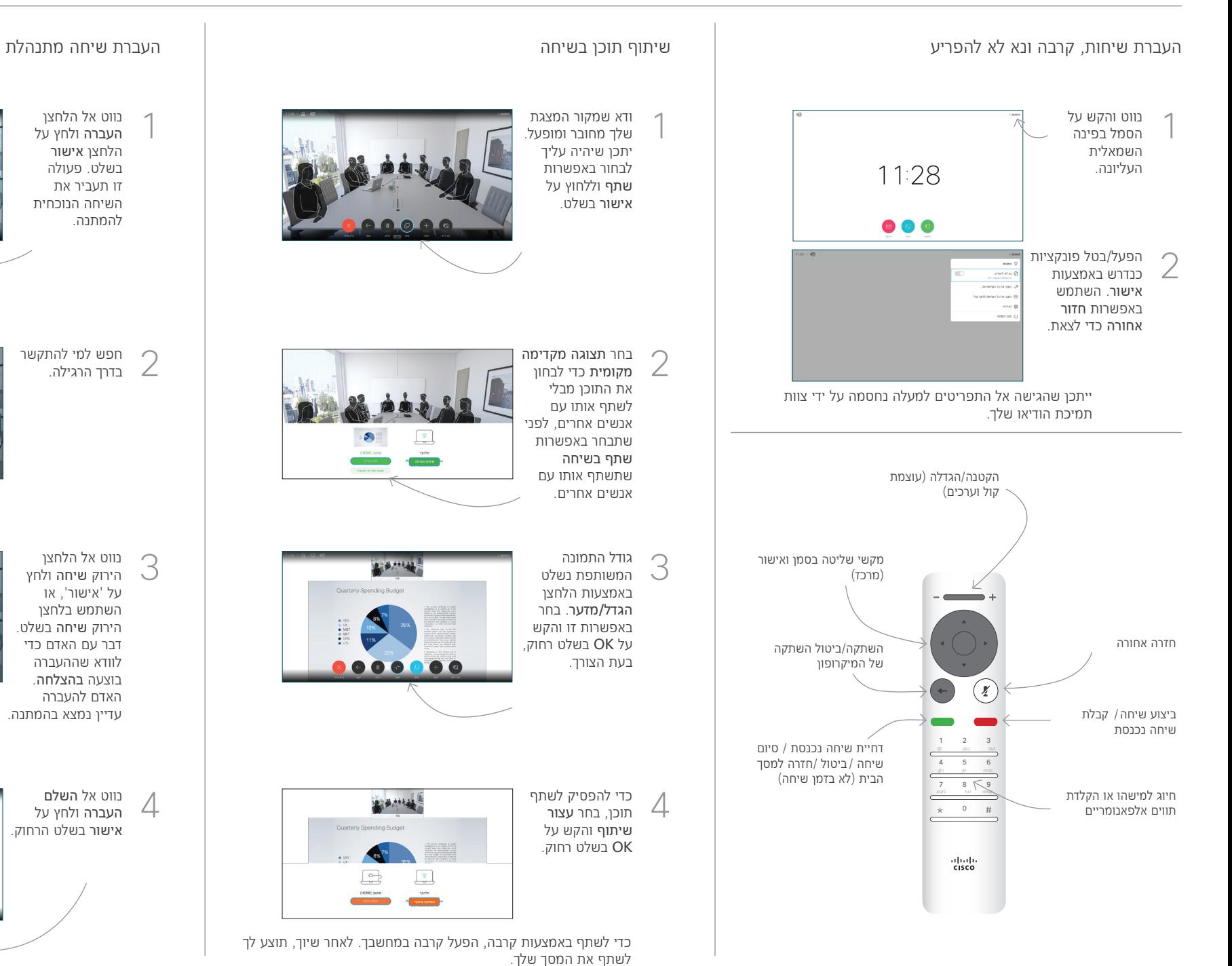

נווט אל הלחצן העברה ולחץ על הלחצן אישור בשלט. פעולה זו תעביר את השיחה הנוכחית להמתנה. 1

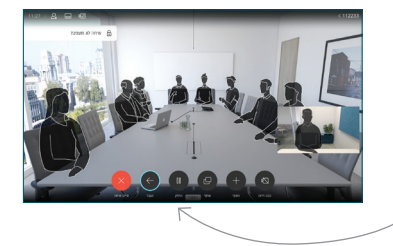

1001

חפש למי להתקשר 2 בדרך הרגילה.

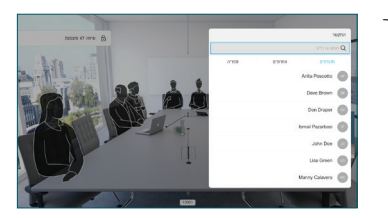

נווט אל הלחצן הירוק שיחה ולחץ 3 על 'אישור', או השתמש בלחצן הירוק שיחה בשלט. דבר עם האדם כדי לוודא שההעברה בוצעה בהצלחה. האדם להעברה עדיין נמצא בהמתנה.

**L'AMBAL** 

**R. B. MALAB** 

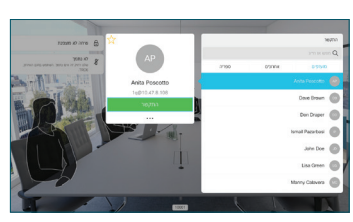

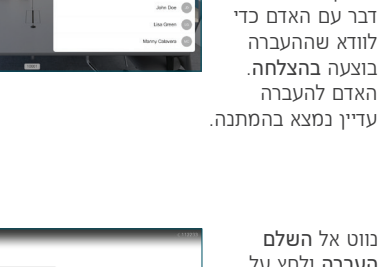

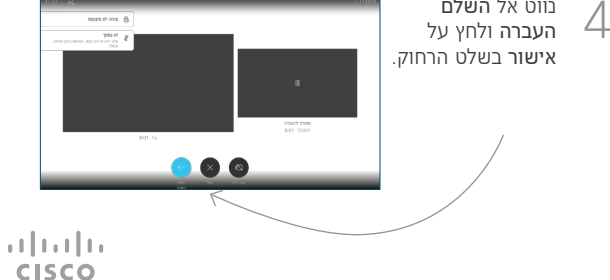